## **8 Abbildungsverzeichnis**

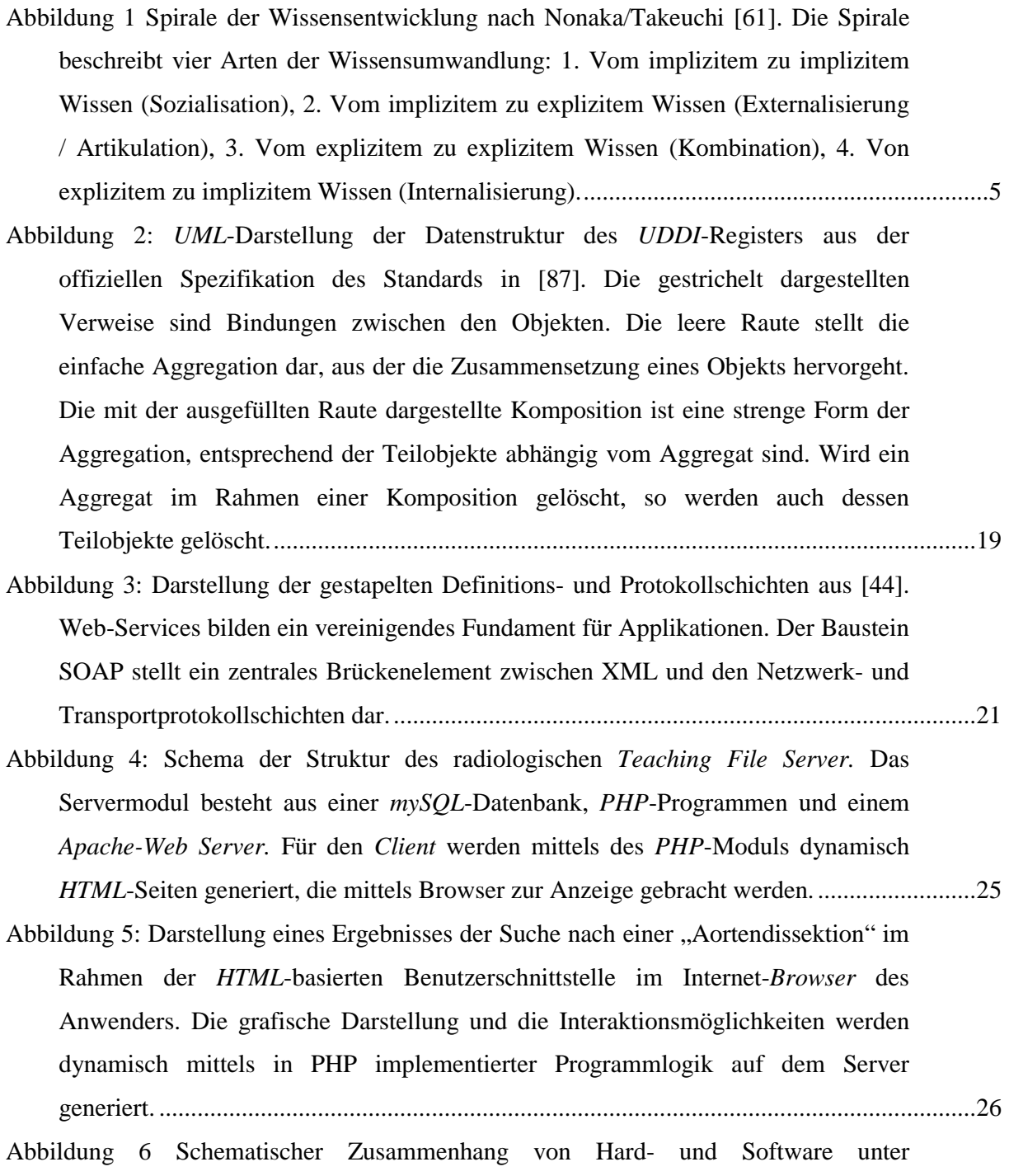

Berücksichtigung der Interoperabilität: von unterschiedlichen Geräteklassen und Plattformen kann mittels *SOAP*-Nachrichten über eine Internetverbindung mit dem

*Web-Service* kommuniziert werden. Dies erfolgt im in der Abbildung dargestellten Beispiel auf Basis des *HTTP*-Protokolls. Selbstverständlich können auch *Web-Services* ihrerseits in der Position eines *Clients* die Funktionalität eines anderen Web-Services nutzen. .............................................................................................................28 Abbildung 7: Auszug aus dem Eintrag des radiologischen Web-Services im öffentlichen UDDI-Register. Wesentlich zum Zwecke der Interoperabilität ist das Attribut <accessPoint> (siehe (A)) mit der Referenz auf das gültige WSDL-Dokument des Web-Services..........................................................................................................................33 Abbildung 8: Die Benutzeroberfläche von PHProjekt mit aktiver File-Sharing-Auswahl. Die Präsentation der Funktionsmodule erfolgt über eine Karteikarten-Metapher: mit Mausauswahl eines Karteikartenreiters wird die Karte in den Vordergrund gesetzt und zeigt die zur Funktion zugehörigen Interaktionselemente...............................................37 Abbildung 9: Die Einbettung der Benutzer-Interaktions-Schnittstelle zum radiologischen Teaching-File-Server. Ausgewählt durch den aktiven Karteikartenreiter "TeachingServer", der aufgrund der Einbettung als Extension vom PHProjekt-Rahmenwerk generiert wurde.................................................................................................40 Abbildung 10 Bildschirmfoto eines *Word2000*-Dokuments mit bereits markiertem Suchwort. Nach dem Drücken der Tasten-Kombination CTRL und I, wird eine Anfrage an den per Internet verbundenen WebService gestellt. Wenige Sekunden später, zeigt sich dem Anwender das Ergebnis in einem Word2000-Dokument eingefügt (Abbildung 11)........................................................................................................46 Abbildung 11: Bildschirmfoto eines *Word2000*-Dokuments, in das die radiologischen Bilder entsprechend der Suchanfrage an den Web-Service eingefügt sind. Dieser Zustand ergibt sich nach dem Aktivieren der Web-Service-Anfrage, wie in Abbildung 10 dargestellt.........................................................................................................47 Abbildung 12: Die visuelle Einbettung einer Diskussion, die mit dem Chat-System geführt wird. Das Kommando mit dem Schlüsselwort "KEY#" (B) wird innerhalb des Diskussionstextes (A) automatisch erkannt. Mit dem nachfolgenden Diagnose-Suchbegriff "Enzephalopathie" (C) wird die Interoperabilität zwischen dieser Kommunikationsplattform und dem *WebService* parametrisiert. Der hierbei initiierte Funktionsaufruf liefert die Referenzen auf die zum Suchbegriff passenden

Bilder der radiologischen Lehrbildsammlung. Damit werden dann die Bilder auf die Tafel (D) übertragen. Die Ansicht der Tafel wird für alle Teilnehmer automatisch

68

aktualisiert, damit ergibt sich ein gemeinsames Tafelbild als Grundlage der gemeinsamen Diskussion in der Gruppe.................................................................................49

Abbildung 13: Testausgabe des Validierungsserver www.gotdotnet.com. Ausgabe der erkannten Web Methods (operations) des prototypischen Web-Service "KnowledgBase\_Service" ......................................................................................................51 Abbildung 14: Testausgabe des Validierungsserver www.gotdotnet.com. Ausgabe von

erweiterten Eigenschaften (B) der Web Method (A) "getURIMediaHTMLTextListbyKeyword" ...........................................................................51 Abbildung 15: Testausgabe des Validierungsserver www.gotdotnet.com. Ausgabe der

## auf Basis des *WSDL*-Dokuments generierten interoperablen *Client*-Programms (A) auf den radiologischen *Web-Service*.......................................................................................52

Abbildung 16: Testausgabe des Validierungsserver www.soapclient.com. Ausgabe des erfolgreichen Tests der Web Methods (B) des *WSDL*-Dokuments (A)..................................53

## Abbildung 17: Testausgabe des Validierungsserver www.soapclient.com. Detailausgabe der Protokollierung der gesandten *SOAP*-*Request*-Nachricht an den *Web-Service*. Der Parameter (keyword) hatten einen zufällig generierten Inhalt (A). .................................53

Abbildung 18: Testausgabe des Validierungsserver www.soapclient.com. Detailausgabe des Protokollierung der empfangenen SOAP-Response-Nachricht vom Web-Service. Aufgrund der zufälligen Generierung des Methodenparameters bei der voraus gegangenen SOAP-Request-Nachricht, beinhaltet diese SOAP-Response-Nachricht eine leere Ergebnismenge (A)................................................................................54 Abbildung 19: Testausgabe des Validierungsserver www.xmethods.net auf Basis per

## *HTTP* erreichbaren *WSDL*-Dokuments (A) mit Auflistung der prototypischen *Web Methods* (B) ............................................................................................................................55 Abbildung 20: Detailausgabe des Validierungsserver www.xmethods.net mit Anzeige der *SOAP*-Nachricht "KeywordRequest" (A), des Parameters "keyword" (B) sowie

des Datentyps (C) des Parameters...........................................................................................55